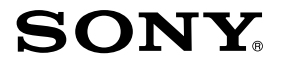

3-810-945-**01**(1)

PC/AT **DV静止画**

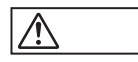

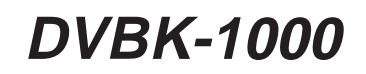

©1996 by Sony Corporation

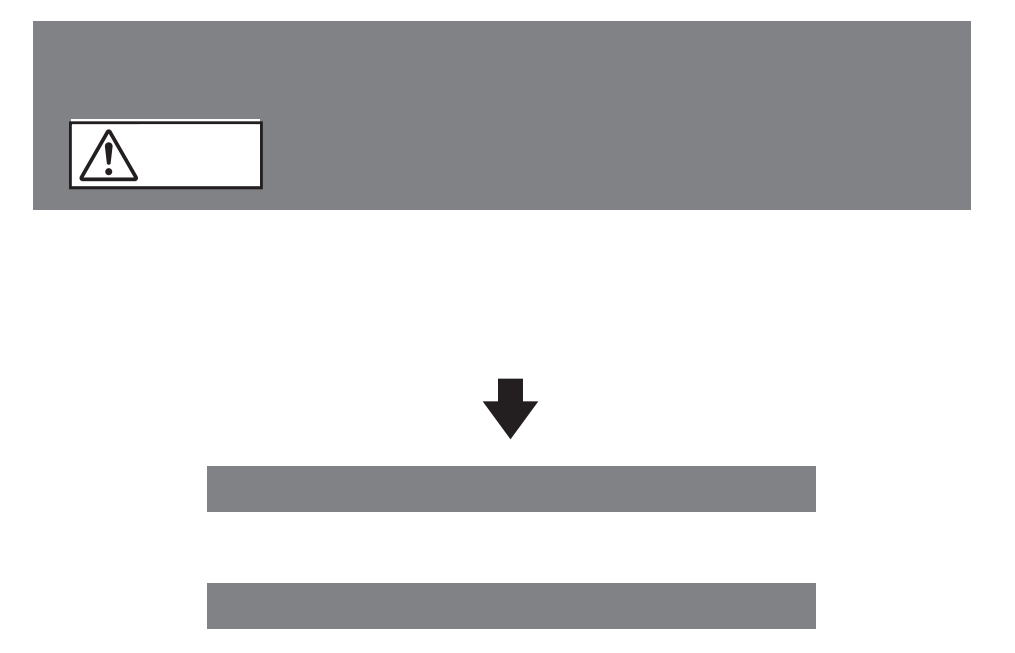

 $\mathsf{D}\mathsf{V}$ 

VCCI

## 主な仕様...................................................... 22 故障かな?と思ったら ................................ 23 保証書とアフターサービス ....................... 24 技術解説...................................................... 25

# 安全のために .................................................2

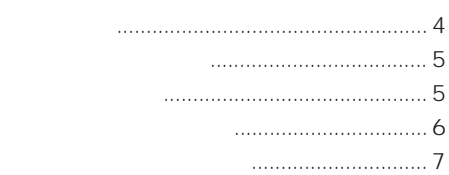

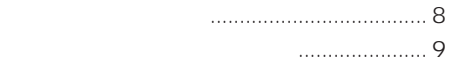

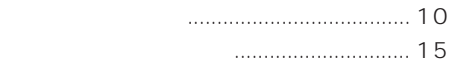

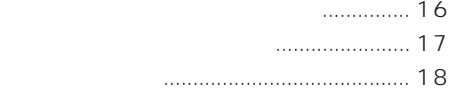

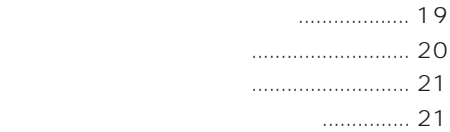

 $\mathsf{BMP}}$ DV .DVF DV DV DV 720×480 1677 120KB  $BMP$  640×480 1677 1 MB  $DVA$ C: DVCAP WORK

 $\begin{array}{c|c|c|c|c|c} \hline 100 & & & \hline \end{array}$ 

DVBK-1000 Windows

readme.txt Windows

IBM PC/AT CPU i486DX2 66MHz ISA 1 8MB  $640\times480$  65536  $(1024 \times 768 \quad 65536)$ VRAM 1 MB Microsoft Windows 3.1J Windows 95 10MB  $640 \times 480$  65536

Program © 1996 Sony Corporation Documentation @1996 Sony Corporation

Microsoft MS-DOS Windows Microsoft Corporation IBM PC/AT International Business Machines Corporation 486DX2 Intel Corporation

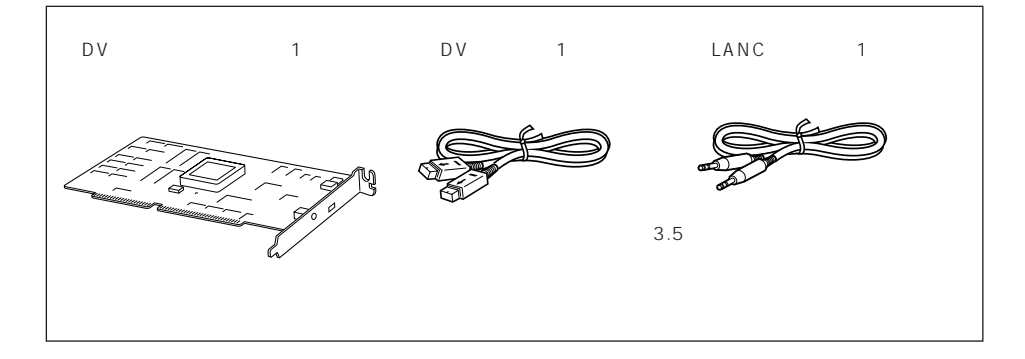

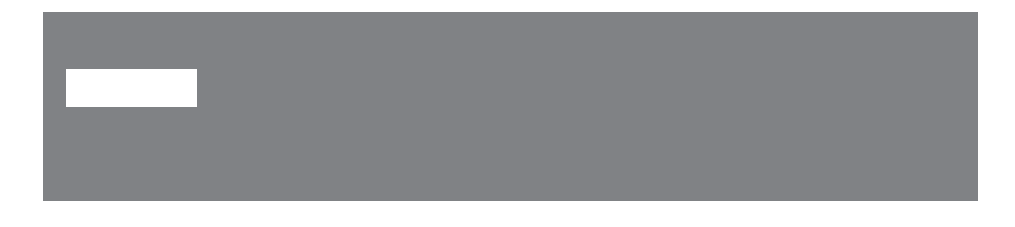

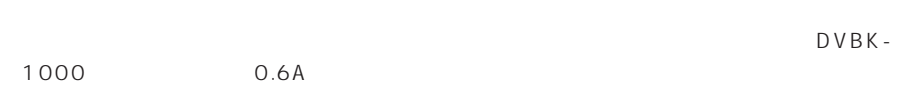

 $ISA$ 

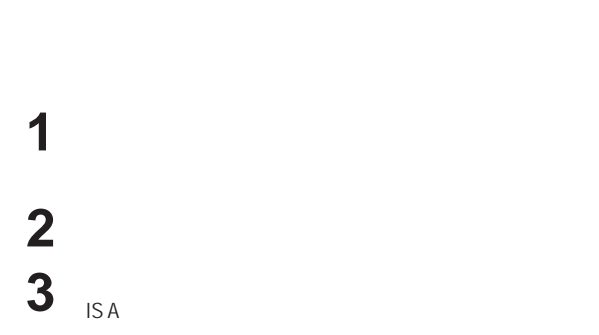

**4** ケースを閉め、パソコンの電源を入れる。

 $\sqrt{\frac{1}{2}}$ 

.<br>De

 $\bigoplus\hspace{-0.5em}\mathbb{P}^{\hspace{-0.5em}\mathbb{P}^{\hspace{-0.5em}\mathbb{P}^{\hspace{-0.5em}\mathbb{P}^{\hspace{-0.5em}\mathbb{P}}}}$ 

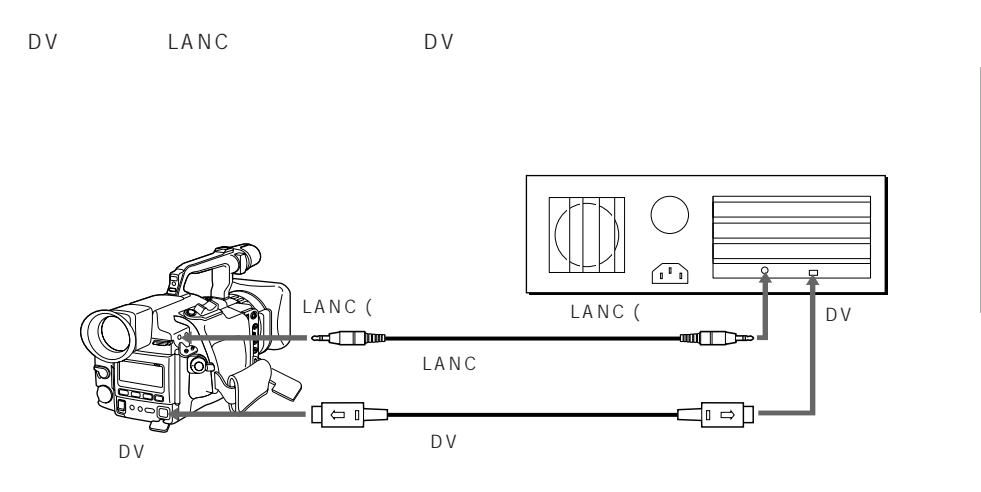

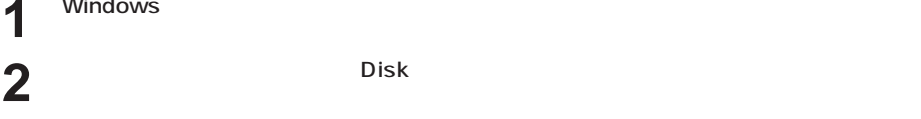

**3** Windows3.1の場合は、プログラムマネージャの「アイコン」メニューから「ファイル名を指

**Windows** 

### Windows95

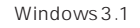

Windows95

Windows95

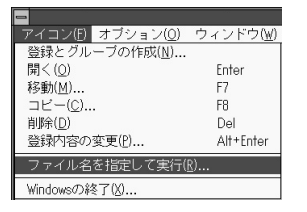

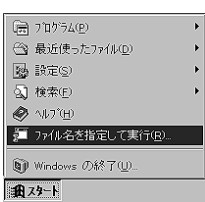

4 a: SETUP フロッピーが他のドライブに設定されているときは、a:の部分を設定されているドライブに変

Windows 3.1

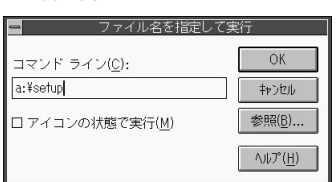

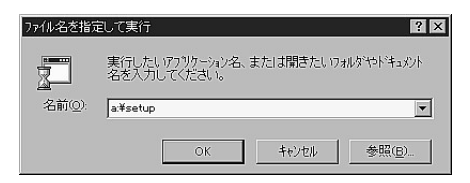

 $\overline{\mathbf{5}}$   $^{[OK]}$ 

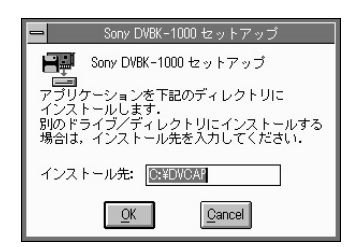

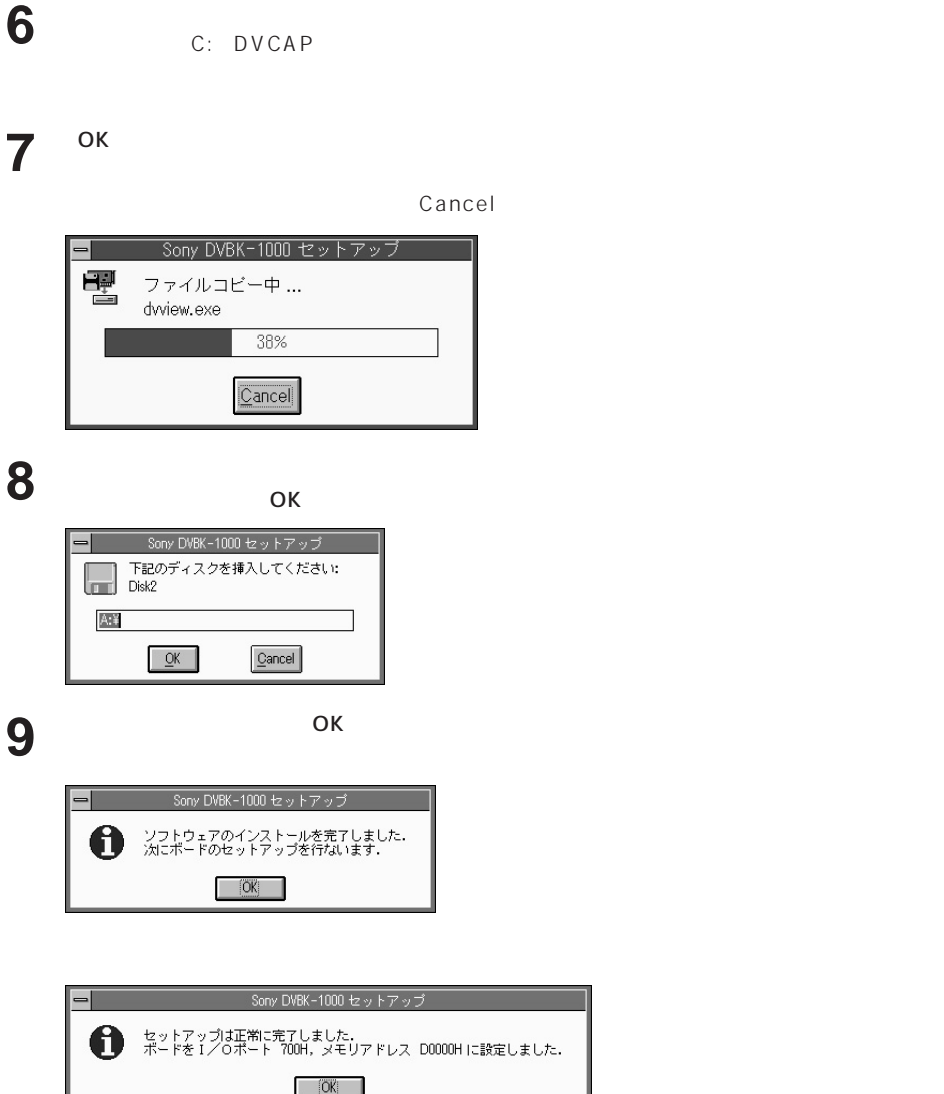

an an air

# **インストールする(つづき)**

 $1/O$ 

 $\mathsf{D}\mathsf{V}$ 

 $O7FOh$ 

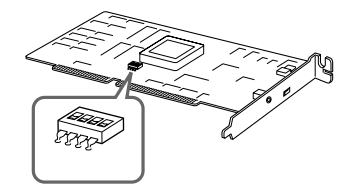

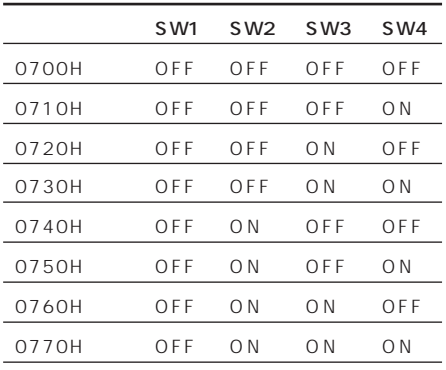

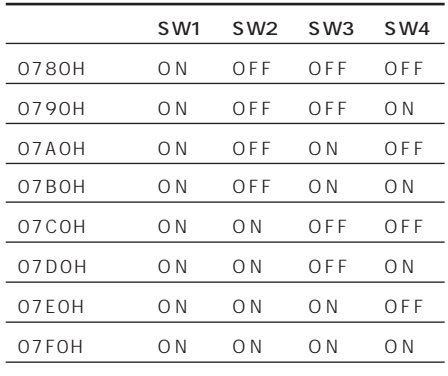

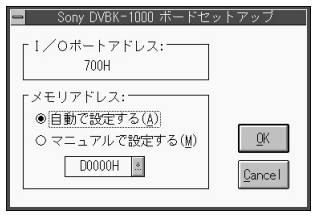

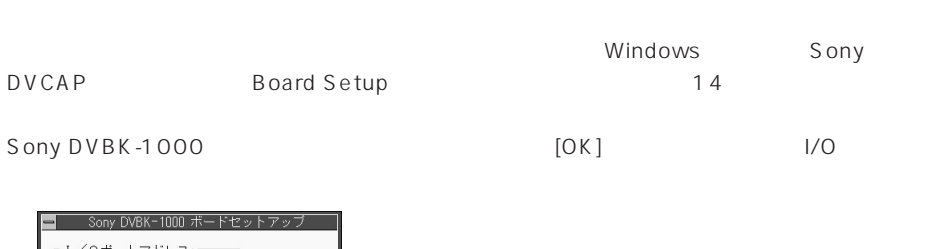

 $(1)$   $(2)$ 

DV  $\blacksquare$ 

C0000 - C7FFFH C8000 - CFFFFH D0000 - D7FFFH D8000 - DFFFFH

### (1) config.sys EMM386.EXE

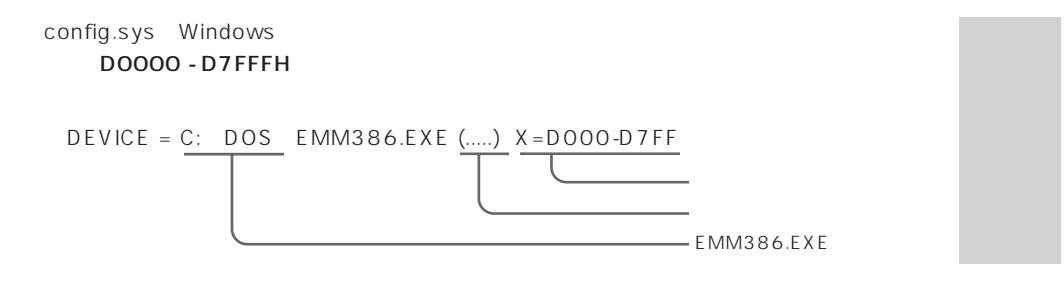

(2) Shadow Memory

DV キャプチャード しょうしょうかん いちじょう いちんしゃ いちん いちん いちん いちん しゅうしょう しんしゅう しんしゅう しんしゅう しんしゅう しんしゅう しんしゅう しんしゅう しんしゅう しんしゅう しんしゅう

 $(1)$   $(2)$  Sony DVCAP Board Setup 14 Sony DVBK-1000

 $[OK]$ 

### D0000 - D7FFFH

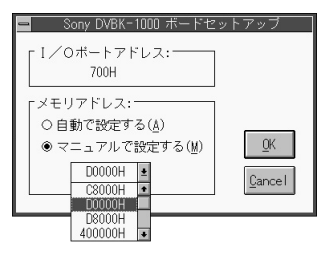

#### **Board Setup**

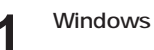

# **2** Windows 3.1 Sony DVCAP

Windows95 Sony DVCAP

Windows95

Windows95

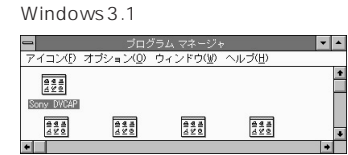

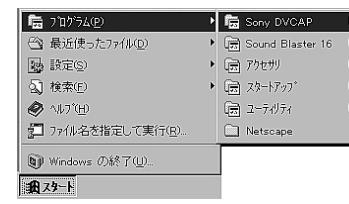

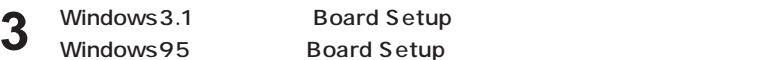

# Windows95 Board Setup

**インストールする(つづき)**

Windows 3.1

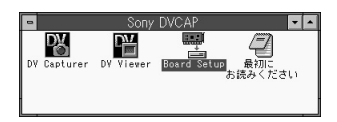

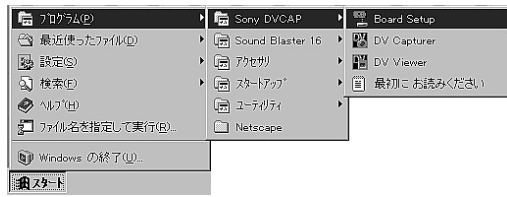

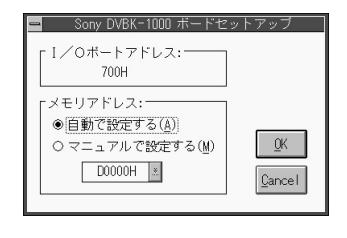

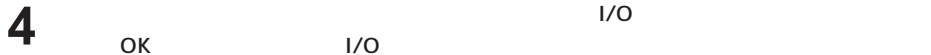

ok i/o

OK

・ Windowsがインストールされているディレクトリのdvcap.iniを削除する。

¥DVCAP)からアルバムファイル(拡張子.DVA)と同名のディレクトリを待避する。これら

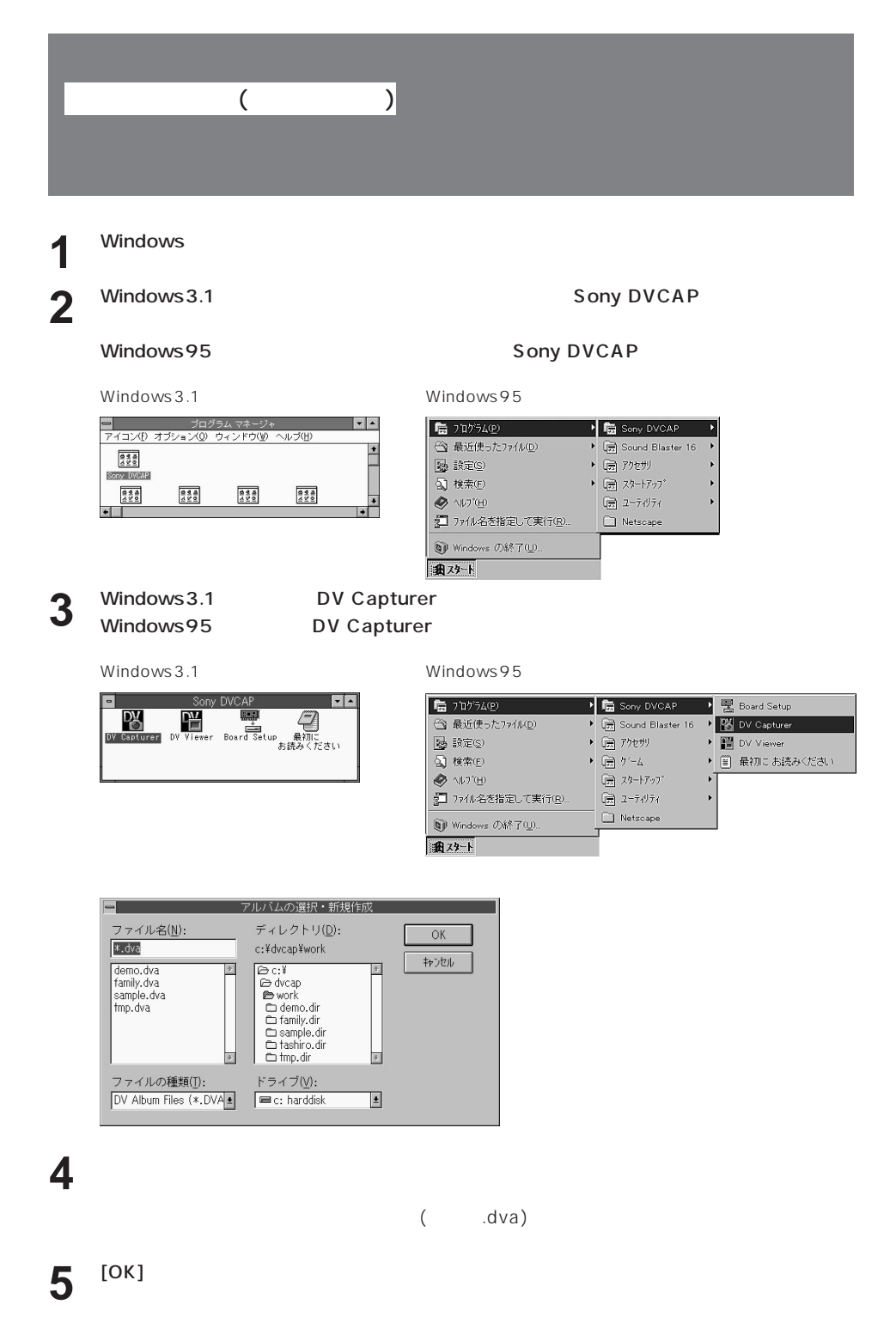

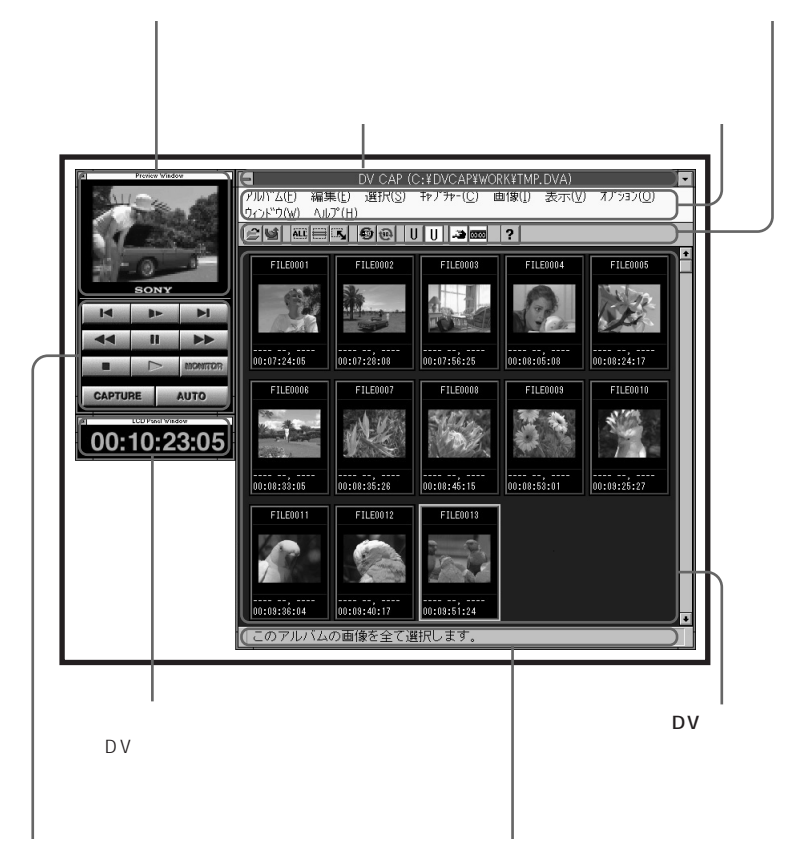

**VTR** 

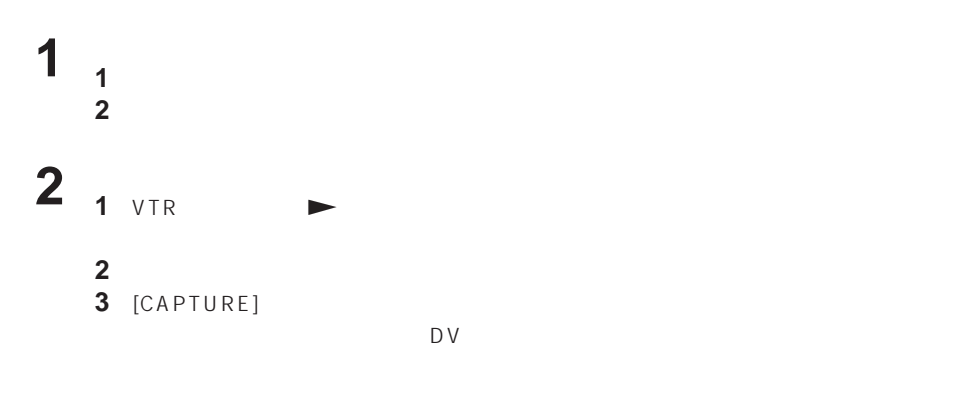

MS-DOS

 $\overline{D}V$ 

VTR VTR

## 1 Windows

# **2** Windows3.1 Sony DVCAP

## Windows95 Sony DVCAP

Windows 3.1

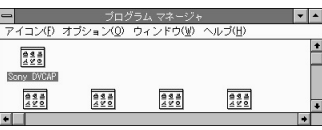

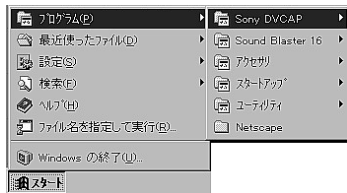

Windows95

Windows95

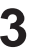

## **3** Windows 3.1 DV Viewer<br>
Windows 95 DV Viewer DV Viewer

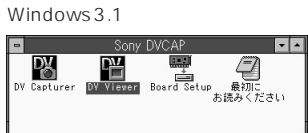

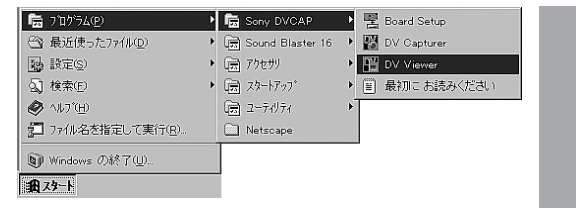

 $\overline{D}V$ 

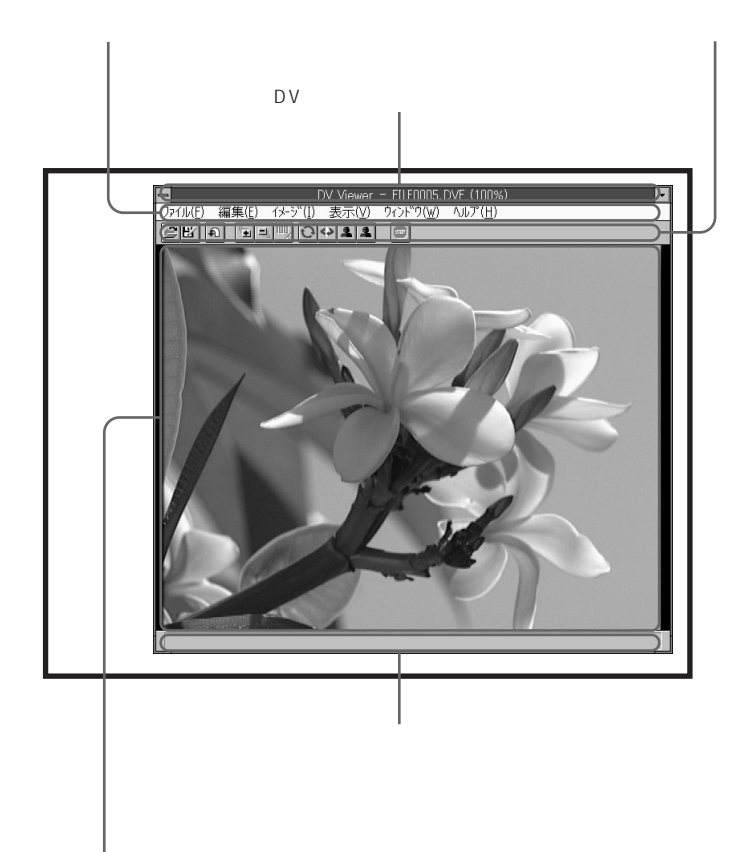

1<br>2 **2** デコードしたいファイルを開く。

BMP<br>DV

 $\overline{D}V$ 

## DV

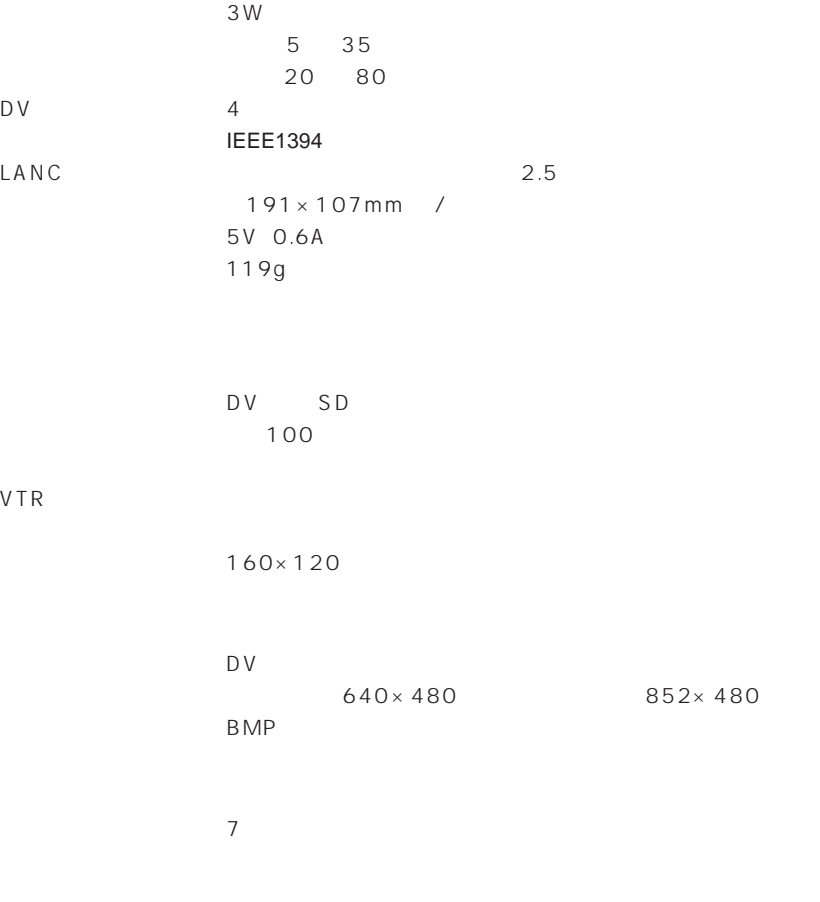

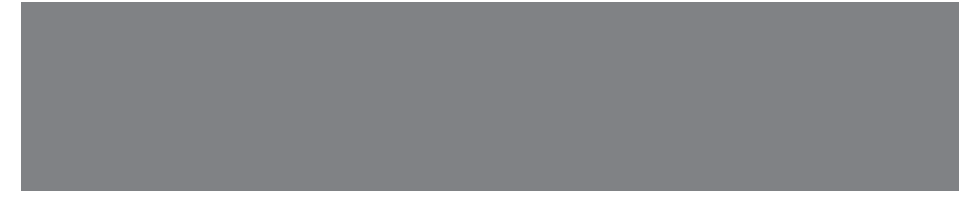

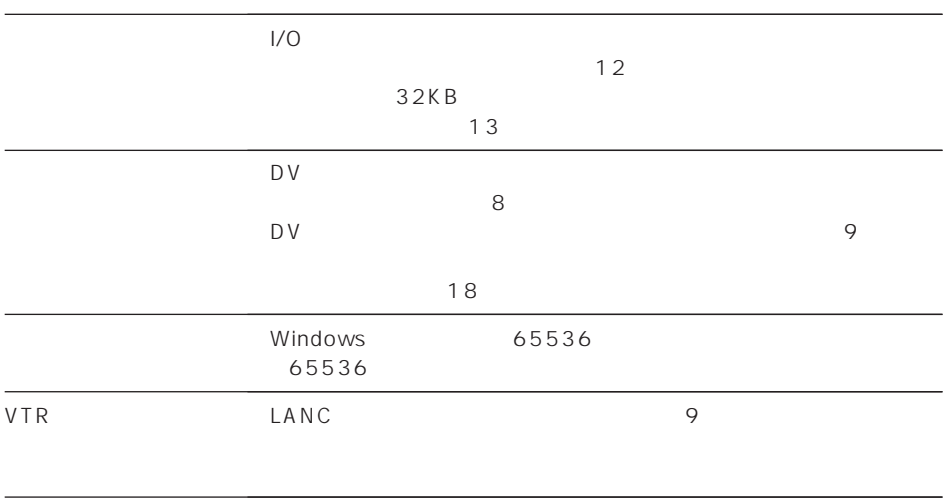

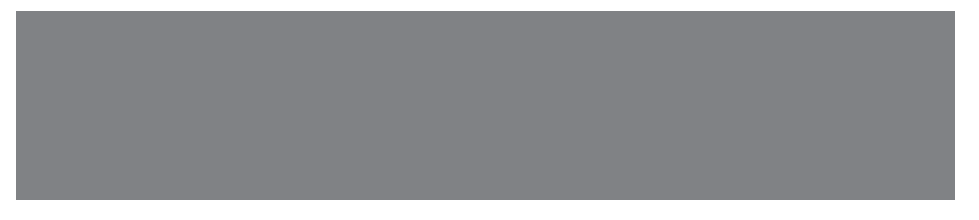

 $\sim$  14  $\sim$  14  $\sim$  14  $\sim$  14  $\sim$  14  $\sim$  14  $\sim$  14  $\sim$  14  $\sim$  14  $\sim$ 

 $8$ 

● 型名:DVBK-1000

TEL

TEL

DV IBM PC/AT 4:3

 $DV$  ...720 $\times$ 480  $IBM PC/AT$  ...640 $\times$ 480

 $\mathsf{D}\mathsf{V}$ 

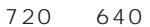

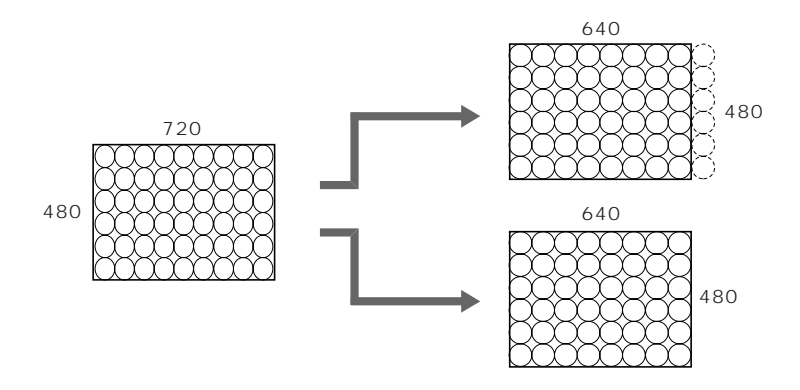

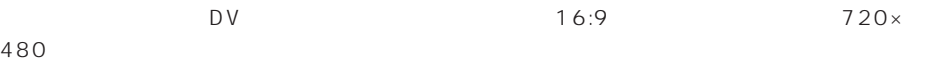

 $852\times480$ 

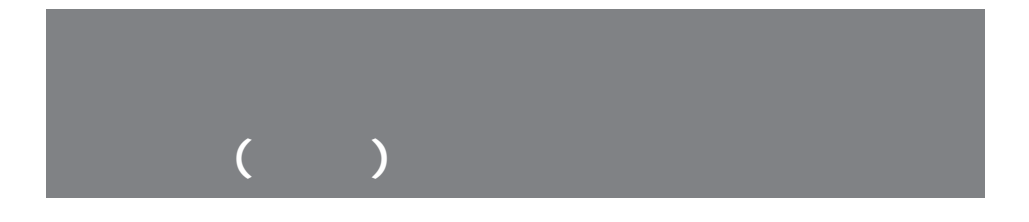

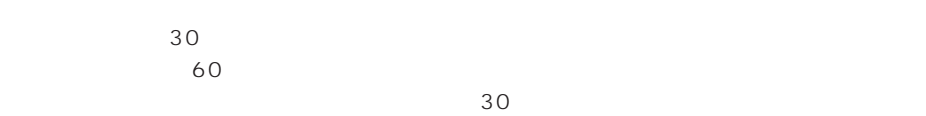

 $\overline{2}$ 

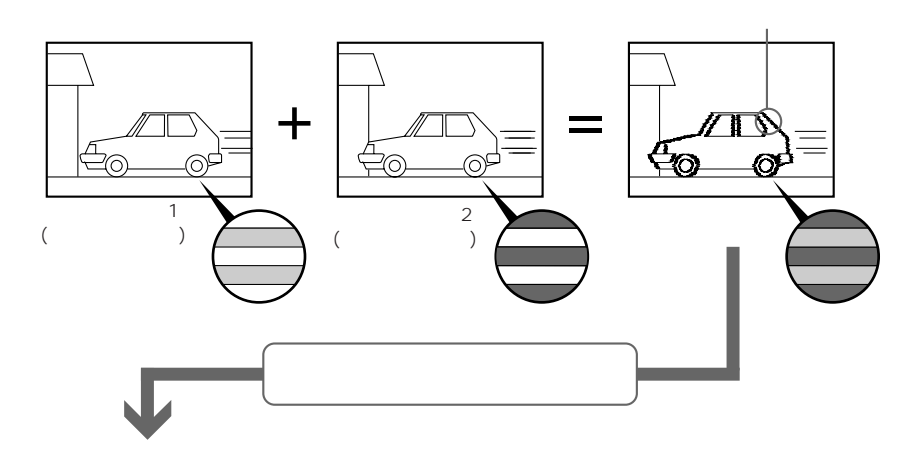

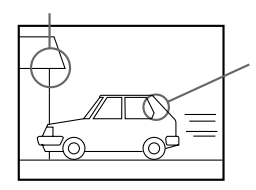

SONY DVBK-1000 3-810-945-**01**(J)

Printed in Japan

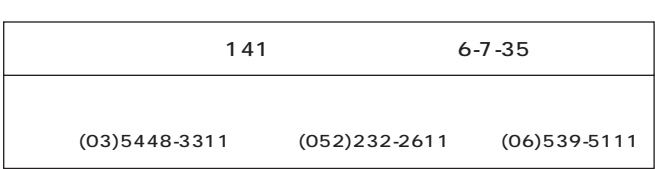